# **Creative Computing Cheat Sheet**

- Download Processing (no need to donate) for your platform from <a href="https://processing.org/download/">https://processing.org/download/</a>
- Unzip into a suitable location (Remember where it was saved!)
- 3. Locate the executable and click on it to run.
- 4. Install Python Mode:

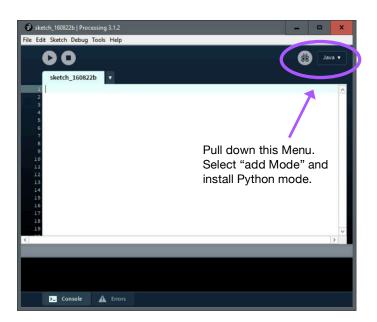

### COMMONLY USED FUNCTIONS

size(width, height)

size (500, 400) creates a window 500 pixels wide by 400 pixels high.

```
ellipse(x, y, width, height)
```

ellipse (100, 200, 60, 80) draws an ellipse centered at position (100, 200) with a height of 60 pixels and a width of 80 pixels. To draw a circle, set width and height to the same value.

```
rect(x, y, width, height)
```

rect (300, 100, 60, 90) draws a rectangle with the upper left vertex at (300, 100) with a width of 60 pixels and a height of 90 pixels.

```
line(x1, y1, x2, y2)
```

line (100, 200, 300, 400) draws a line from point (100, 200) to (300, 400).

```
background(r, g, b)
```

background (255, 0, 0) sets the background of the window to red. r, g, b can be any number from 0-255. To find a specific colour code, check out Tools->Color Selector. Click on any colour that you like and note the r (red), g (green), b (blue) values.

```
fill(r, g, b)
```

fill(50, 100, 50) sets the colour for a shape to nice shade of green.

```
stroke(r, g, b)
```

Changes the outline of the shape to a different colour.

```
strokeWeight(n)
```

n is a number – changes the thickness of the outline of the shape.

## COMMON FORMAT FOR RESPONSIVE SKETCHES

```
def setup():
    size(500, 500)

def draw():
    background(255, 255, 255)
    if mousePressed:
        #do something
```

### PROCESSING GLOBAL VARIABLES

| mousePressed   | set to True if the user presses a mouse button |
|----------------|------------------------------------------------|
| keyPressed     | set to True if the user presses a key          |
| width          | the width of the canvas                        |
| height         | the height of the canvas                       |
| mouseX, mouseY | the current position of the mouse              |

#### **PYTHON SYNTAX**

#### **Arithmetic Operators**

+ Add- Subtract\* Multiply/ Integer division (drops decimal)\*\* Exponent

#### **Comparison Operators**

== Equal to != Not equal to
 > Greater than < Less than</li>
 >= Greater than or equal to
 <= Less than or equal to</li>

#### Boolean Operators - evaluate to True or False

and Example evaluating to True:

```
(1 > 0) and (4 > 0)
```

or Example evaluating to True:

```
(1 > 3) or (4 > 3)
```

not Example evaluating to True:

```
not (1 == 2)
```

#### **Variable Assignment**

x =

#### **Conditionals**

```
if x > 6 and y < 5 or p == 7:
    #do something
else:
    #do something else</pre>
```

#### **Counted Loops**

```
for i in range (1, 10):
    print (i)
```

This prints the values 1-9.

#### **Conditional Loops**

```
i = 1
while (i <= 10):
    print (i)
    i = i + 1</pre>
```

This also prints the values 1-9.